## COME CALCOLO L'IMU E STAMPO IL MIO F24?

Accedere al link sottostante:

LINK: https://www.riscotel.it/calcoloimu/?comune=E313une=e313

## cliccare su "calcola il dovuto per l'anno 2023".

Comparirà la schermata sottostante, scegliere la TIPOLOGIA IMMOBILE per la quale voglio pagare l' IMU

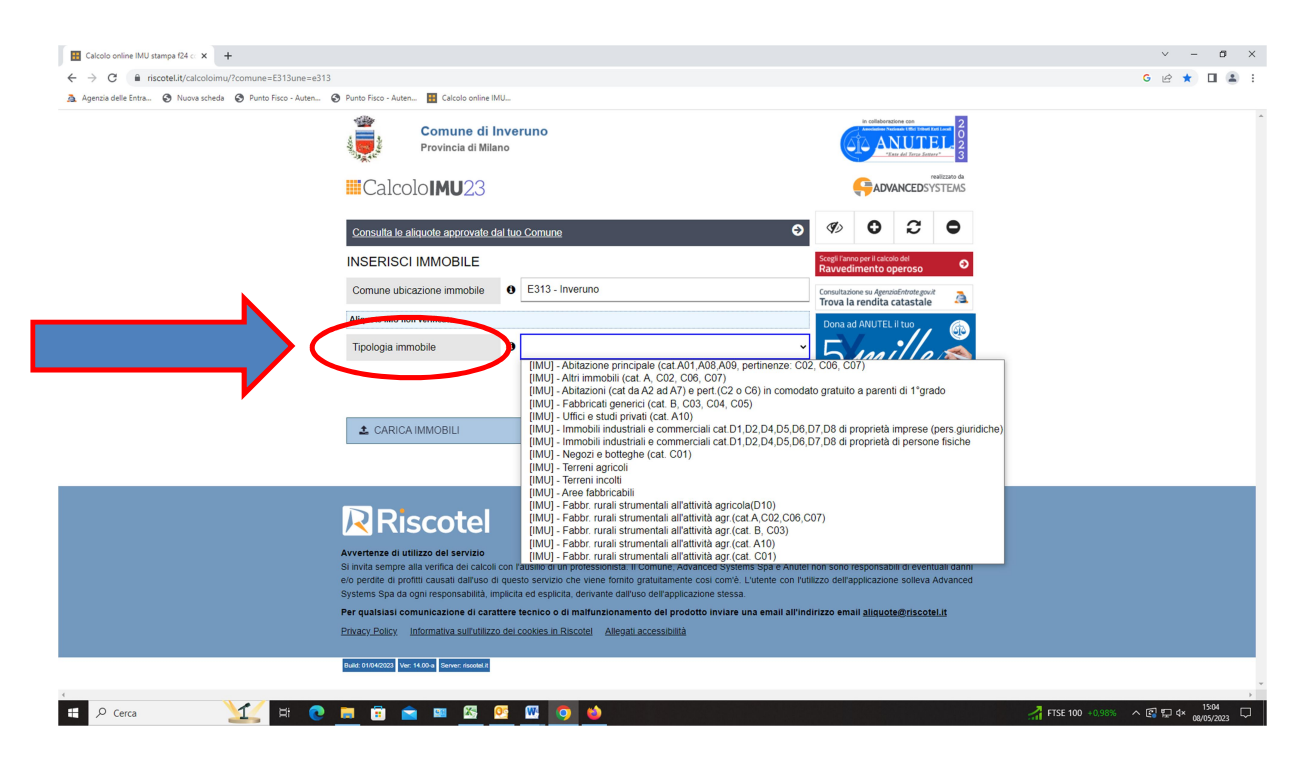

## PER EFFETTUARE IL CALCOLO IMU

- 1. Compilare il campo RENDITA CATASTALE
- 2. Compilare il campo QUOTA DI POSSESSO
- 3. Compilare il campo MESI DI POSSESSO
- 4. Cliccare su CALCOLA;
- 5. Se si è proprietari di più immobili/terreni cliccare sul tasto "+ AGGIUNGI IMMOBILE" e ripetere le operazioni dal punto 1

Nelle slide sottostanti sono stati evidenziati i passaggi 1-2-3-4-5.

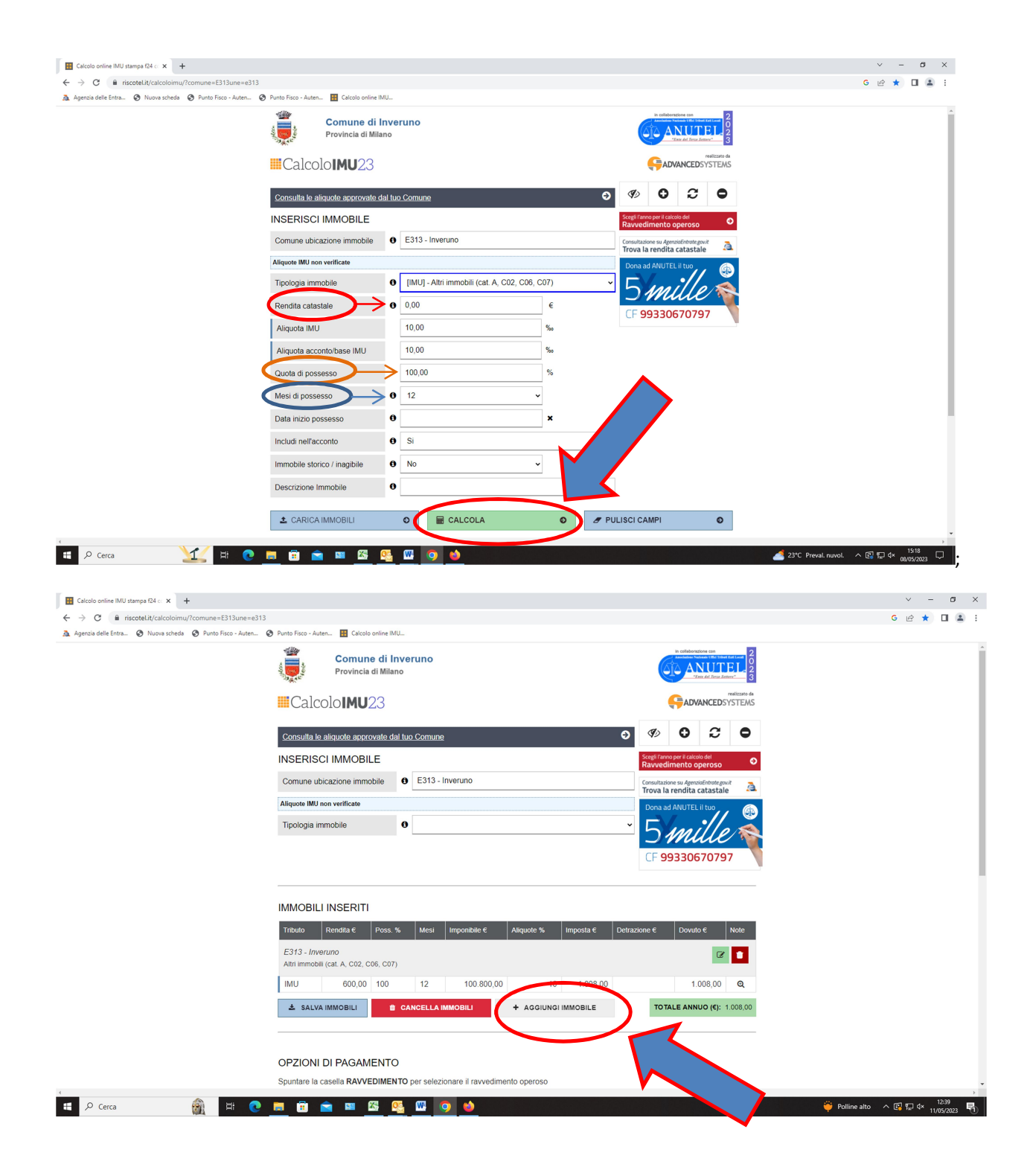

## PER STAMPARE F24

6.Una volta eseguiti i passaggi 1-2-3-4-5, selezionare in OPZIONI DI PAGAMENTO se trattasi di IMU Acconto o IMU Saldo.

7.cliccare su SALVA F24 immettere il Codice Fiscale, cliccare su SALVA e stampare F24.

Nelle slide sottostanti sono evidenziati i passaggi 6-7.

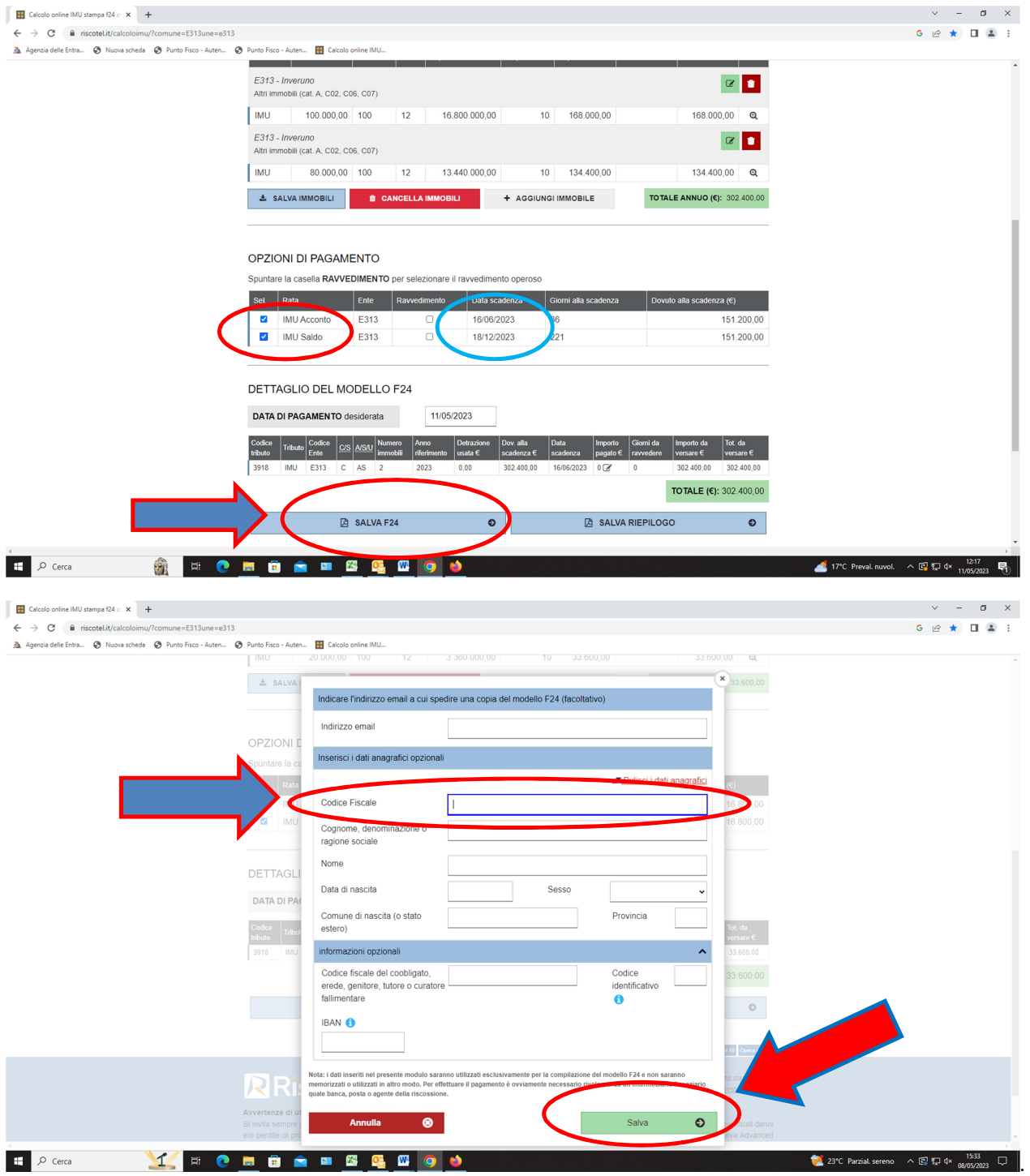